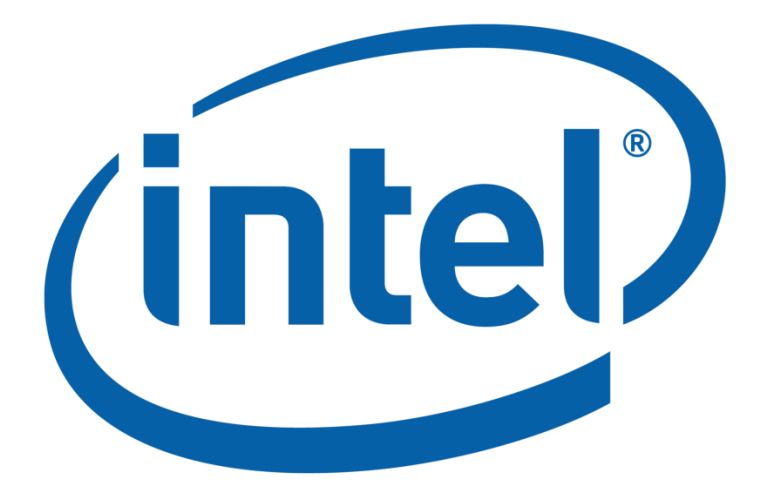

Software and Services Group

# *Intel® SgxSSL Library*

# **User Guide**

## **Revision History**

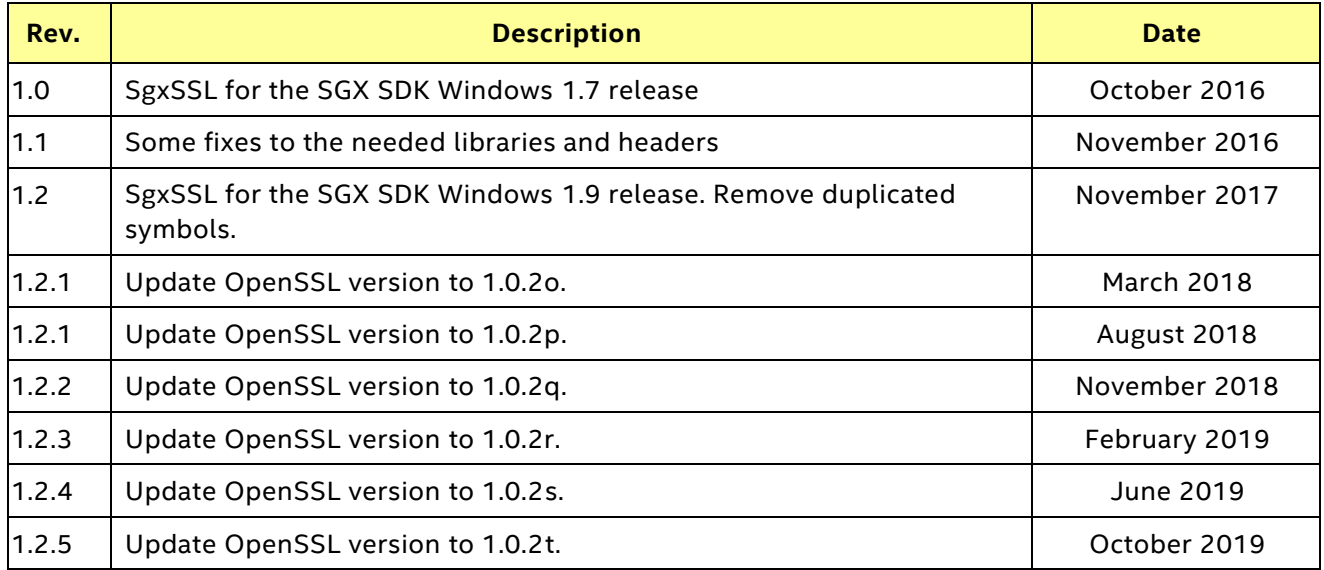

## **Table of Contents**

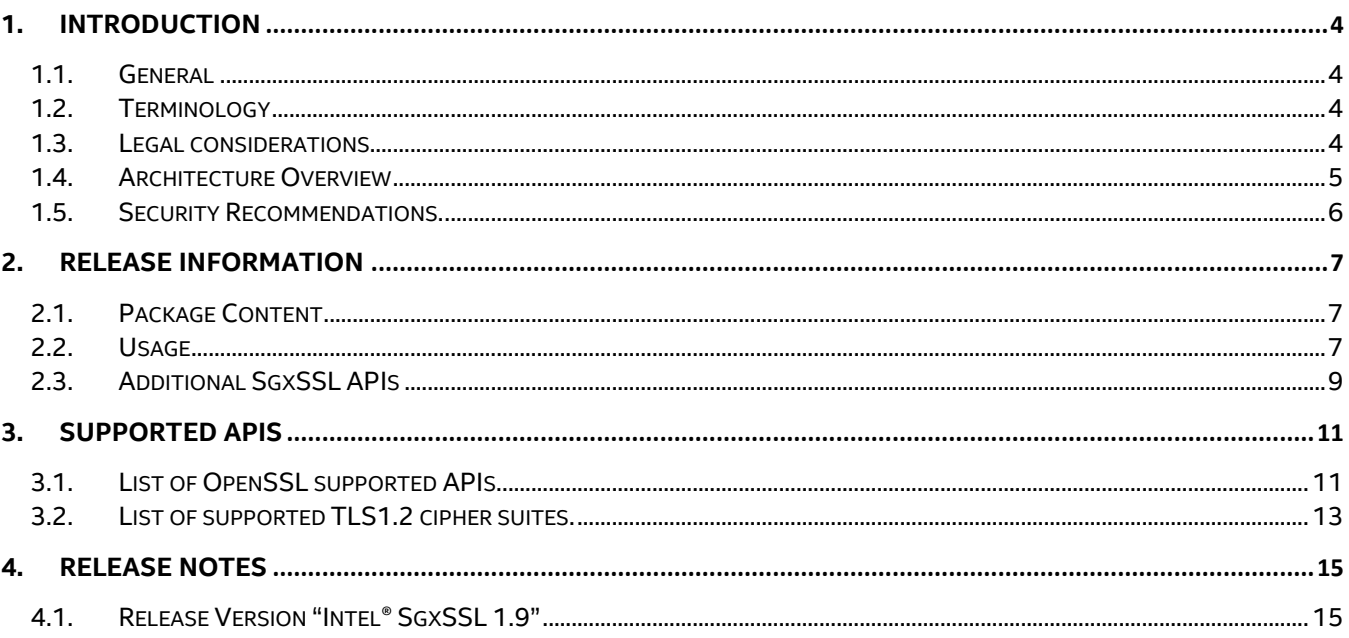

#### *1.1. General*

The Intel® SgxSSL library is intended to provide cryptographic services, TLS, and certificate verification and identification services for SGX enclave applications.

The Intel® SgxSSL library is based on the underlying OpenSSL Open Source project, implementing the TLS protocol, certificate related services and providing a full-strength general purpose cryptography library.

The API exposed by the Intel® SgxSSL library is fully compliant with unmodified OpenSSL APIs. Note that only a specific subset of APIs available in OpenSSL is supported by the Intel® SgxSSL library. OpenSSL APIs that are not supported are nonetheless included in the Intel® SgxSSL library, but they are not validated and, it is not recommended to use them. The entire list of supported OpenSSL APIs can be found in the appropriate chapter below.

In addition, the Intel® SgxSSL library exposes a closed set of manageability APIs, a list of which is provided elsewhere in this document.

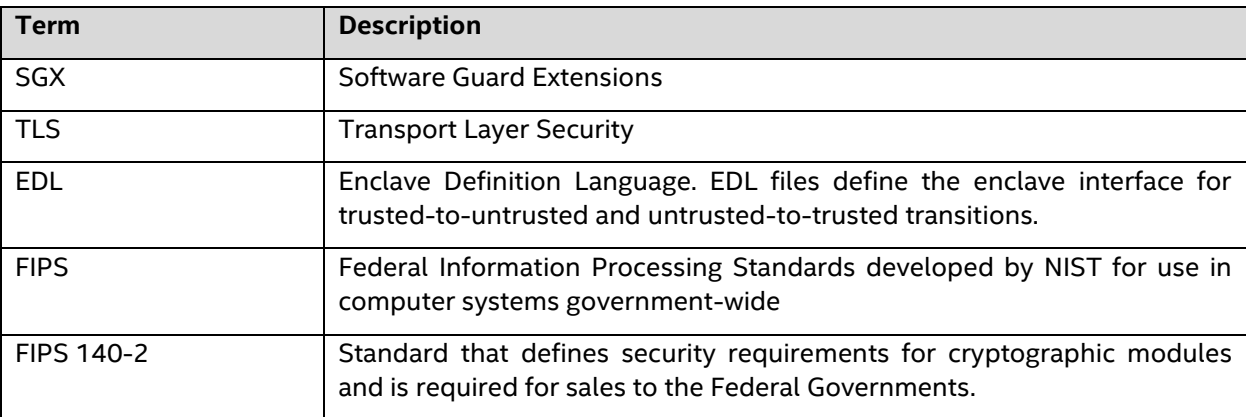

#### *1.2. Terminology*

#### *1.3. Legal considerations*

The Intel® SgxSSL Library is based on the OpenSSL\* open source libraries licensed under a dual license, i.e. both the conditions of the OpenSSL license and the original SSLeay license apply.

More information regarding the OpenSSL license is available at https://www.openssl.org/source/license.html

You MUST be aware of license requirements and/or limitations of the underlying OpenSSL library and fully conform to it.

#### *NOTE:*

This product includes software developed by the OpenSSL Project for use in the OpenSSL Toolkit [\(https://www/openssl.org\)](https://www/openssl.org)

#### *1.4. Architecture Overview*

The Intel® SgxSSL library consists of the following components:

- Intel® SgxSSL cryptographic and TLS libraries representing OpenSSL\* libraries built to run inside an enclave.
- A trusted library providing implementation for missing system APIs inside an enclave.
- An untrusted library providing implementation of missing system APIs outside an enclave.

The following figure shows how Intel(R) SgxSSL library is used in an SGX application.

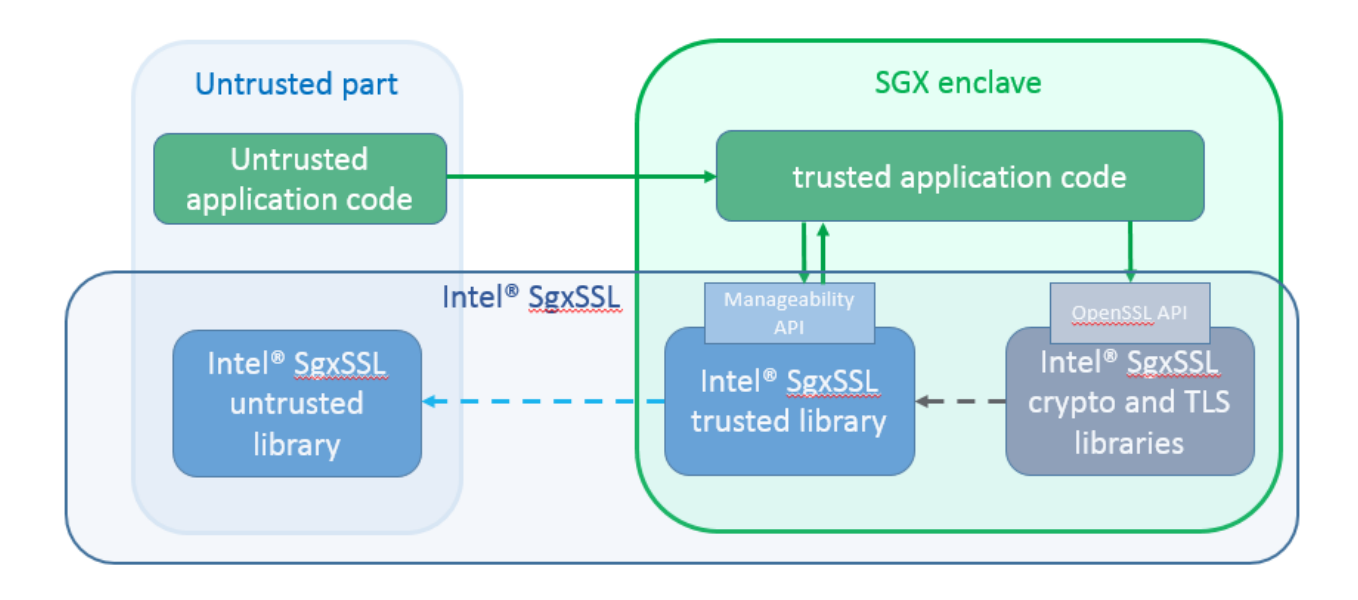

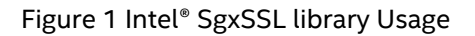

Here is the flow of execution as illustrated in Figure 1:

- 1. The user's untrusted application code calls the trusted call with a function declared in the EDL file
- 2. The user's trusted code may use manageability API for different purposes, like to get Intel® SgxSSL library version, to register a callback function to intercept the Intel® SgxSSL cryptographic or TLS libraries printout messages, and so on.
- 3. The user's trusted code continues execution and at a certain point calls an API supported by the Intel® SgxSSL cryptographic or TLS libraries (the supported API is a subset of the unmodified OpenSSL API).
- 4. The call is passed to the Intel® SgxSSL cryptographic or TLS library. Some functions are internal and don't rely on system APIs (e.g. SHA256) so the functions complete and return.
- 5. Other functions require some system APIs, so the execution passes to the Intel® SgxSSL trusted library code that implements them. If the system API is simple and can be implemented internally (e.g. \_\_gmtime64) it returns after completion without leaving the enclave.
- 6. Other APIs must leave the trusted code and are executed in the untrusted area (for example, send, recv, and so on.)

On an S3/S4 power event the internal state of the operation (for instance, during BASE64 encode/decode API usage) executed by the Intel(R) SGX SgxSSL library will be lost as part of the entire enclave loss. The Intel® SgxSSL library doesn't manage saving/restoring the state on suspend/resume operations. It is the customer's application responsibility to save an internal Intel® SgxSSL state on suspend and to restore it on resume when applicable.

#### *1.5. Security Recommendations.*

Intel® SgxSSL provides support for OpenSSL\* inside an enclave. Security assets, like cryptographic keys, client certificate private keys, plain data (both network traffic and cryptographic payload) don't need to leave an enclave and thus they are protected by the Intel® SGX technology. The main security objective of the Intel® SgxSSL library is that integrity and confidentiality of security assets are protected from both malicious software and a simple hardware attack.

Intel® SgxSSL library relies on an implementation of OpenSSL and Intel® SGX to handle side channel attacks. Our architecture is designed to not leak additional information through the OCALLs, but it doesn't protect against side channel attacks. So, in case of side channel attacks it is as secure OpenSSL without Intel® SGX.

Note that getting current system time is not supported inside an enclave and is therefore implemented by Intel® Intel® SgxSSL library as OCALL. This approach allows an attacker to manipulate the time values coming from an untrusted component. Time values are used by Intel® SgxSSL library for time related certificate verification checks as well as for TLS session expiration checks. Assuming that the customer's enclave application utilizing Intel® SgxSSL library uses server certificate pinning, the risk of a time-based attack is considered low. So currently there is no additional mitigation for the threat, but it is recommended for customer SGX enclave application to implement server certificates pinning.

An enclave application, built with Intel® SgxSSL library, is responsible for preserving the security features of Intel® SgxSSL library. The security expectations of and recommendations for the customer enclave application are as follows:

- The customer's application is responsible to build production enclave as non-debug enclave.
- The customer's application should utilize Intel® SGX architecture and Intel® SGX SW to protect security assets. For instance, the customer's application should use certificate pinning. Server certificate should be securely provisioned into an enclave and protected by enclave sealing capabilities.
- The customer's application shouldn't expose security assets via trusted to untrusted transitions
- The customer's application should sanitize input data coming from untrusted components
- The customer's application should configure Intel® SgxSSL not to support obsolete protocols and cryptographic suites
- The customer's application should use only the OpenSSL APIs that are supported by the Intel® SgxSSL library.
- The customer's application should use OpenSSL APIs correctly to verify server certificate.

#### *2.1. Package Content*

Starting Windows SDK 1.7 release, Intel® SgxSSL library is released as a zip package separated from the SGX SDK.

Our release package contains relevant include files (both header and edl files), libraries and relevant documentation.

Following is the list of libraries provided by our release package:

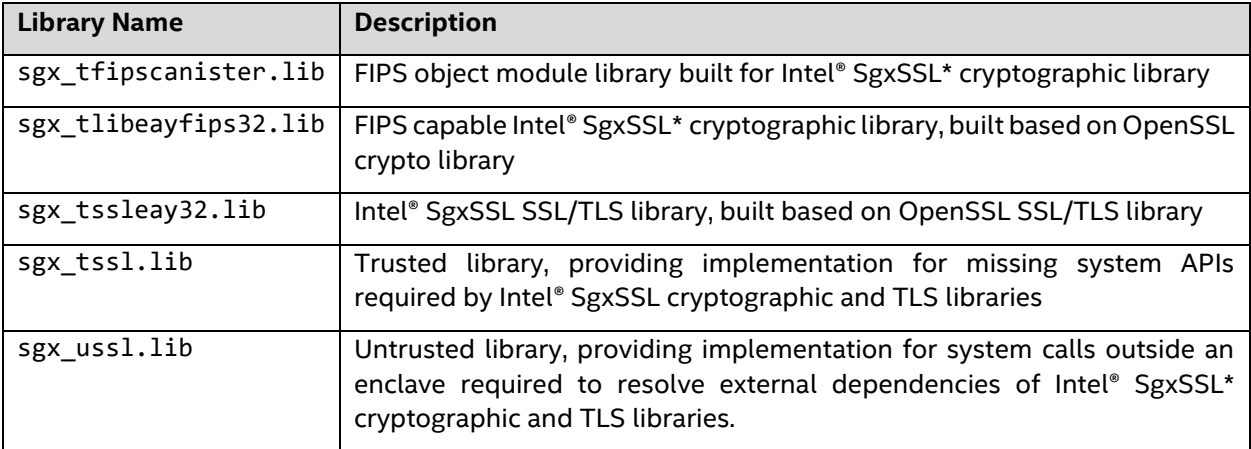

All the libraries are built for Windows Win32 and X64 configuration.

Intel® SgxSSL\* cryptographic and TLS libraries are OpenSSL libraries built with a few changes needed to work inside an enclave.

#### *2.2. Usage*

In visual studio you will need to do the following (assuming you already have basic App + Enclave project):

- As a start, you may extract SGXSSL package to solution's directory. (You may also extract it into SGX SDK directory, or any other location, as long as you refer to the right location in projects' settings)
- In your EDL file add: from "sgx\_tssl.edl" import \*;
- Before using any OpenSSL API, you must include OpenSSL header that declares it. (e.g. <openssl\crypto.h>, <openssl\sha.h>, <openssl\ripemd.h>)
- Add "#include <windows.h>" before the "#include <openssl\xxx>" statements. The "windows.h" file is found in the SGX SSL include directory, and contains several definitions required by many of the OpenSSL headers.
- In the **Enclave** project (do these steps to all of your build environments):
	- Select **Properties->Linker->Input->Additional Dependencies**: Add "sgx\_tlibeayfips32.lib; sgx\_tssleay32.lib; sgx\_tssl.lib"; "sgx\_tfipscanister.lib"

02/10/2019

- Select **Properties->Linker->General->Additional Library Directories**: Add the folder where you placed the libraries, (you better use the built in macros like \$(SolutionDir)\$(Platform)\\$(Configuration)\ etc. so you can control the different builds)
- Also add the path to the sgx\_tfipscanister.lib, for instance: <path to the package>\lib\fipsopenssl\\$(Platform);
- To add the folder where you placed the EDL file, right click your EDL file, then select **Properties->Custom Build Tool->Command Line**: Add the EDL file path to the '--search path' separated with ";'
- Select **Properties**->**C/C++**->**General**->**Additional Include Directories** and add the folder where Intel® SgxSSL header files are located. (<path to the package>\include)
- Select **Properties->Linker->All Options->Image Has Save Exception Handlers**:

Choose No (/SAFESEH:NO)

- In the **Application** project, use the following steps to set up the environment for the Intel(R) SgxSSL library:
	- Select **Properties->Linker->Input->Additional Dependencies**: Add "sgx\_ussl.lib;Ws2\_32.lib"
	- Select **Properties->Linker->General->Additional Library Directories**: Add the folder where you placed the libraries (you better use the built in macros like \$(SolutionDir)\$(Platform)\\$(Configuration)\ etc. so you can control the different builds)
	- To add the folder where you placed the EDL file, right click your EDL file, then select **Properties->Custom Build Tool->Command Line**: Add the EDL file path to the '--search path' separated with ';'
	- If your project does not use Intel compiler, add the path to the Intel compiler libraries through **Properties->Linker->General->Additional Library Directories**

#### **Build with "FIPS capable OpenSSL"**

- In the **Enclave** project (do these steps to all of your build environments):
	- In 32 bit configuration select **Properties->Linker->Advanced**
		- Set **Randomized Base Address** to No(/DYNAMICBASE:NO)
		- Set **Fixed Base Address** to Yes(/Fixed)
		- Set the **Base Address**. Note, SDK requires the Base Address to be enclave size aligned.

Note, this step is mandatory for the FIPS runtime integrity check in Windows 32 bit configuration only. It is NOT mandatory in a 64-bit configuration, as 64-bit binaries do not contain any reallocations. So, the digest, calculated during the build time, will be the same as the digest calculated during the runtime.

- Copy <path to the package>\lib\fipsopenssl\\$(Platform)\fips premain.c into your enclave project and add the copied file into the enclave project files.
- Build your project
- Calculate FIPS module fingerprint and incorporate it in the enclave dll:

02/10/2019

- Open VS Win32/X64 CMD:
	- Change directory to the <path to the package>\util
	- Calculate the hash value by running `perl <release package>\util\msincore  $-$ dso <enclave\_path>\<enclave\_name>.dll

Note, the hash value is calculated from FIPS module text and data areas. The calculated value is not impacted by the enclave signing.

Note, instead of opening VS Win32/X64 CMD, you can calculate the HASH as Post-Build Event by adding an additional command to the **Properties->BuildEvent->CommandLine**. In this case the command will look like: C:\Perl64\bin\perl.exe <path\_to\_the\_package>\util\msincore dso \$(OutDir)\<enclave\_name>.dll

• Select **Properties->C/C++->Preprocessor**

Add HMAC\_SHA1\_SIG="<calculated\_hash\_value>"

For instance, if calculated hash value is 8fe5425f0c5b1d944b89c27fb4a9d1d19a2cb9cd then you should put it in "" to define HMAC\_SHA1\_SIG, like: HMAC\_SHA1\_SIG="8fe5425f0c5b1d944b89c27fb4a9d1d19a2cb9cd"

- Build your project again
- Please note that in the current SGX SDK, the 'release' mode does not generate the enclave.signed.dll but rather prepare a signing material (since it should be signed in a secure machine that protects the private key etc.). Enclaves signed with single-step signing method using ISV's test private key can only be launched in' debug' or 'prerelease' modes.

#### *2.3. Additional SgxSSL APIs*

The Intel® SgxSSL Library exposes two different set of APIs:

1. Supported OpenSSL APIs - representing a subset of the OpenSSL APIs supported by the Intel® SgxOpenSSL library. They are fully compliant with unmodified OpenSSL APIs. Other APIs are neither validated, not filtered out. All supported OpenSSL APIs are listed below.

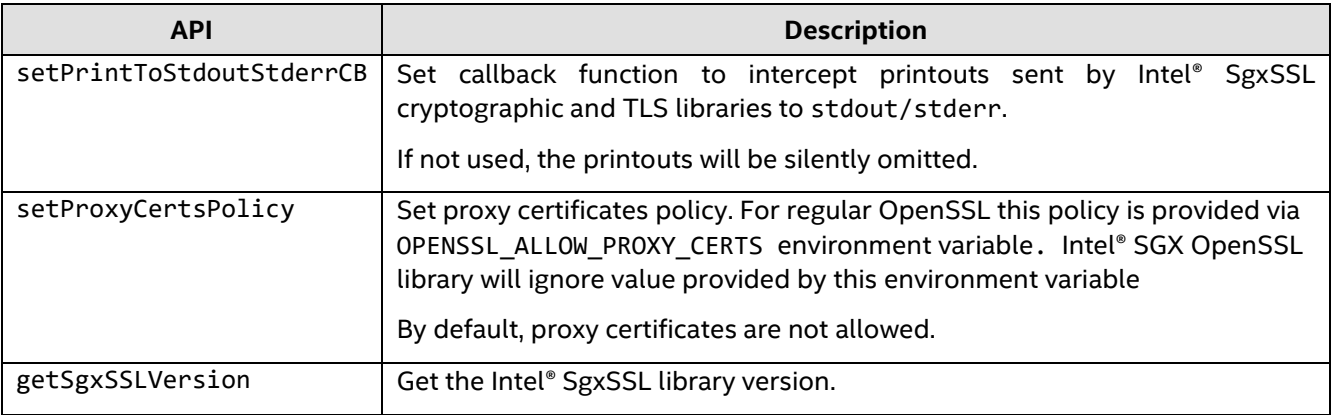

2. Manageability APIs are exposed by our trusted library to provide following services:

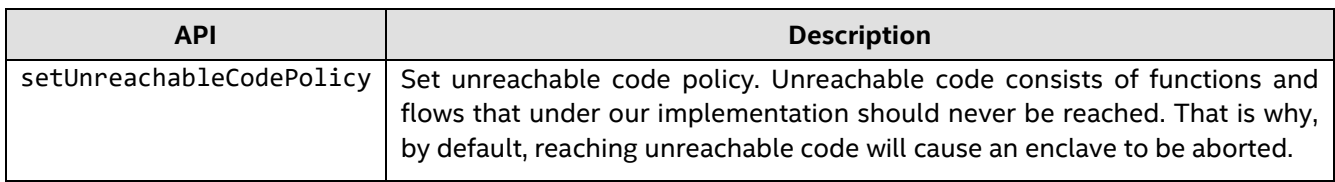

## **3. Supported APIs**

### *3.1. List of OpenSSL supported APIs.*

The following APIs are supported:

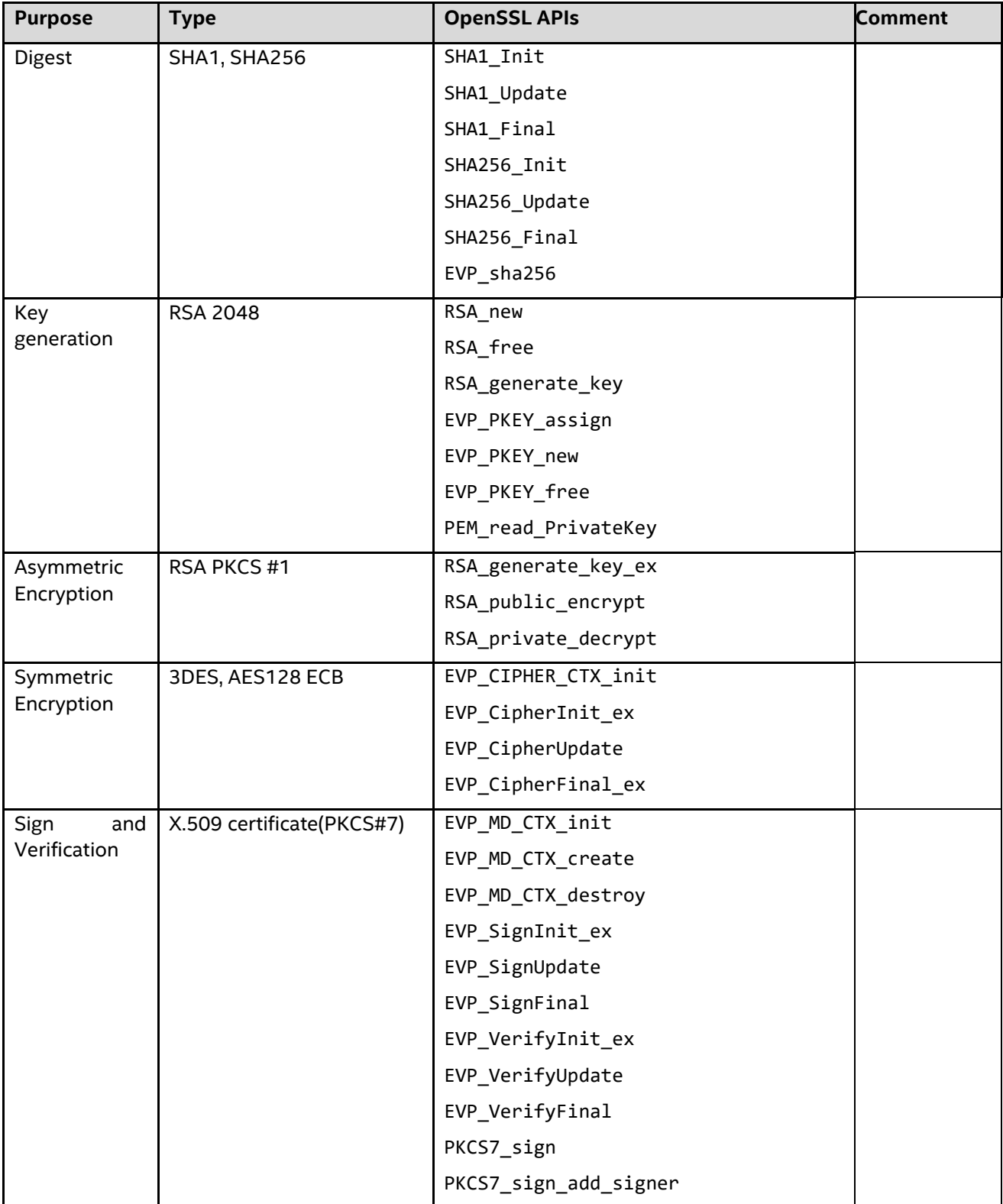

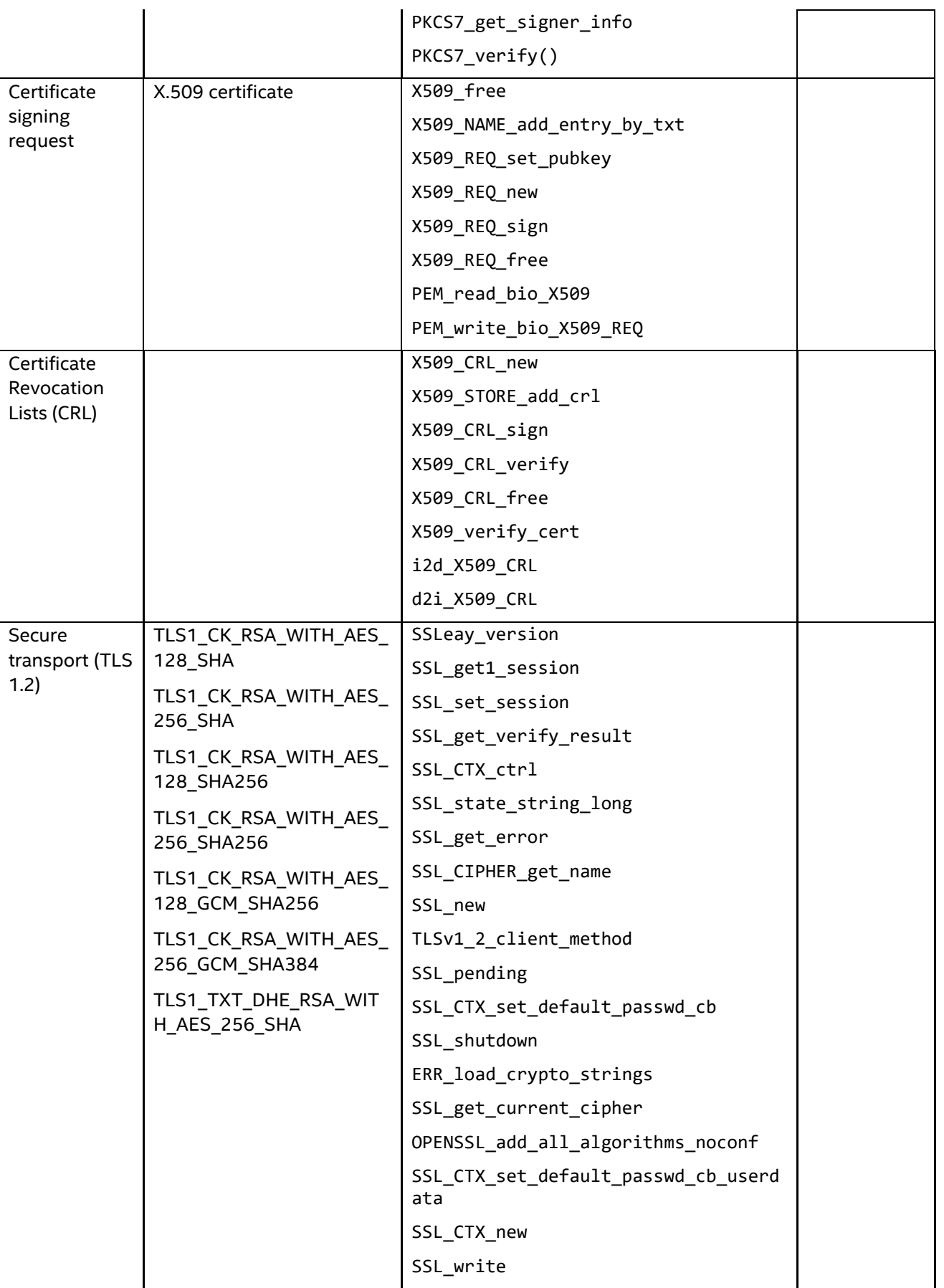

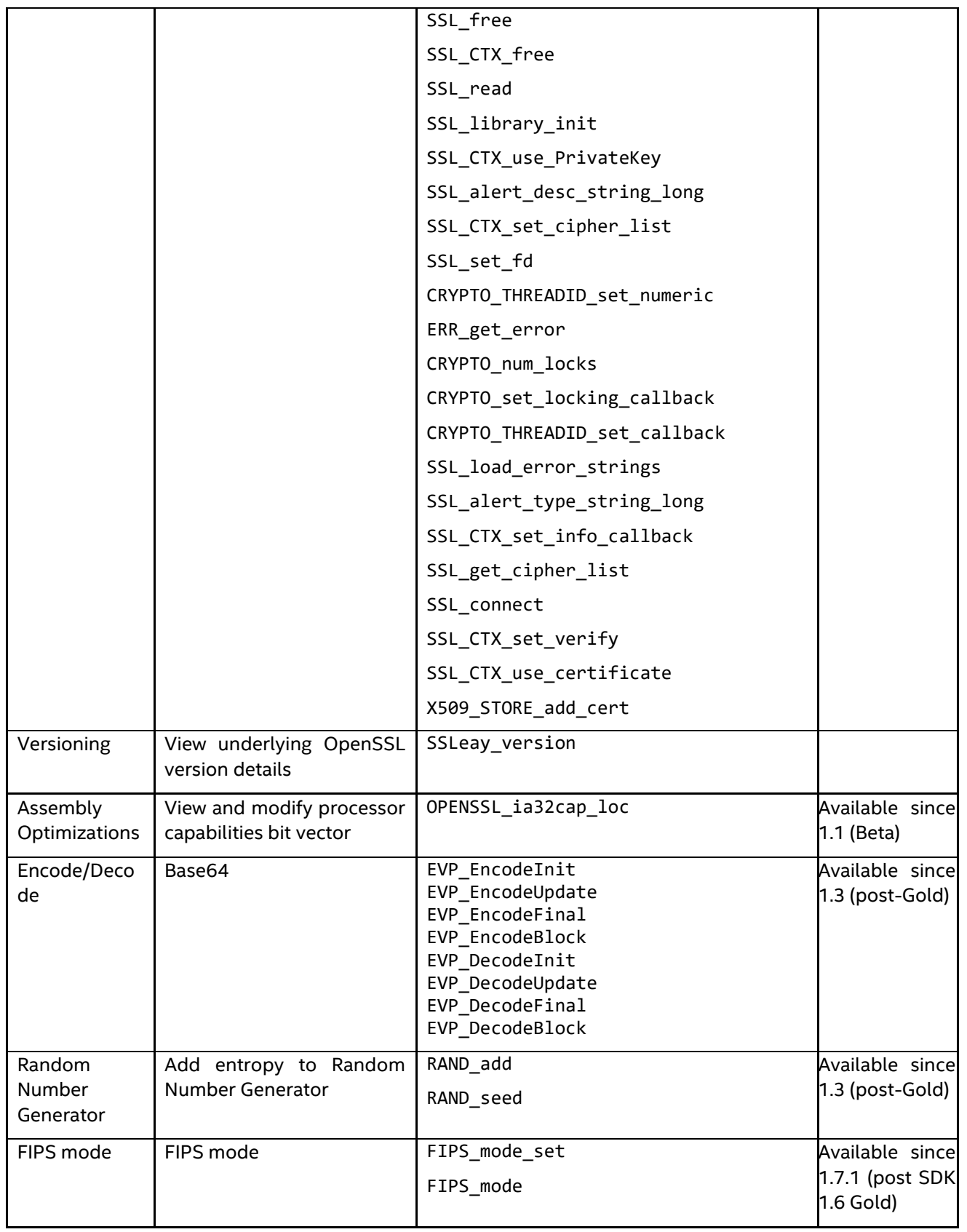

### *3.2. List of supported TLS1.2 cipher suites.*

Following is the list of cipher suites of TLS1.2 using RSA key-exchange that are supported:

- TLS1\_CK\_RSA\_WITH\_AES\_128\_SHA
- TLS1\_CK\_RSA\_WITH\_AES\_256\_SHA
- TLS1\_CK\_RSA\_WITH\_AES\_128\_SHA256
- TLS1\_CK\_RSA\_WITH\_AES\_256\_SHA256
- TLS1\_CK\_RSA\_WITH\_AES\_128\_GCM\_SHA256
- TLS1\_CK\_RSA\_WITH\_AES\_256\_GCM\_SHA384
- TLS1\_TXT\_DHE\_RSA\_WITH\_AES\_256\_SHA

## **4. Release Notes**

#### *4.1. Release Version "Intel® SgxSSL 1.9"*

Release Date: <02/10/2019>

The release was built and validated using the SGX SDK 1.9.

Main Release features:

- 1. Using OpenSSL version 1.0.2s.
	- Note: See *Supported APIs* chapter.
- 2. Using OpenSSL FIPS version 2.0.16.
- 3. This version of the Intel® SgxSSL was tested using Microsoft Visual Studio\* 2015 with the Intel® C++ Compiler 16.0.